# **Codelab: Ajout de la fonctionnalité de chat avec Socket.IO**

# **Objectifs**

Dans ce codelab, vous explorez comment utiliser Node.js pour créer une application de chat en temps réel via une communication basée sur les événements via des sockets Web. Vous verrez comment les applications de chat peuvent être construites avec les outils HTML les plus simples et comment les sockets Web et Socket.IO sont des options plus efficaces et sophistiquées que la communication client-serveur classique.

# **Créer un nouveau projet**

Commencez par créer un répertoire nommé **chat-socketio** contenant deux fichiers, l'un nommé **server.js** et l'autre nommé **index.html** :

- \$ mkdir chat-socketio
- \$ cd chat-socketio
- \$ touch server.js
- \$ touch index.html

Comme nous allons utiliser un module npm tiers, nous devons également initialiser notre projet :

\$ npm init --yes

### **Les tâches que notre application effectuera**

- 1. Le serveur enverra le fichier index.html sur la route localhost:3000/
- 2. Nous pouvons ouvrir autant d'onglets dans le navigateur sur la route localhost:3000/ et chaque onglet représente un client.
- 3. Lorsque nous ouvrons localhost:3000/, nous devons définir un nom d'utilisateur. Si le nom d'utilisateur existe, nous recevons un message d'erreur.
- 4. Lorsqu'un nouvel utilisateur est ajouté, le serveur doit informer tous les onglets ouverts (clients) avec les utilisateurs connectés.
- 5. Lorsqu'un utilisateur envoie un message dans un onglet, le serveur reçoit le message et l'envoie à tous les clients connectés afin qu'ils puissent tous voir le message.

6. Lorsqu'un utilisateur ferme l'onglet, cela signifie qu'il est déconnecté et le serveur mettra à jour la liste des utilisateurs connectés et l'enverra à tous les clients connectés.

#### **Créer le serveur**

Dans cet codelab, nous allons créer un serveur WebSocket avec Socket.IO. Commencez par installer le module **express** et **socket.io** :

```
$ npm install express
```
\$ npm install socket.io

Implémentez le serveur (**server.js**) comme suit :

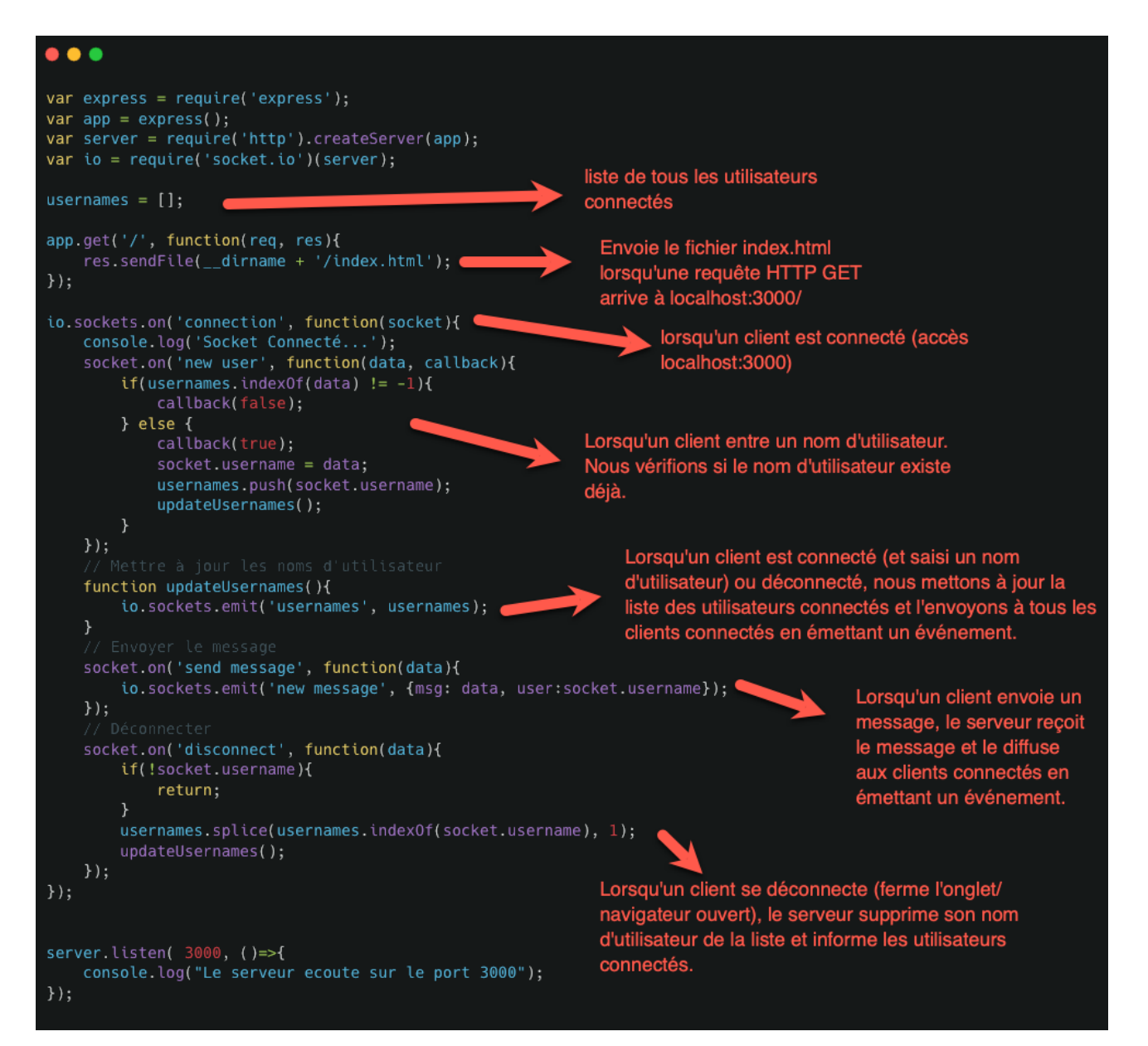

Ouvrez **index.html** et ajoutez ce qui suit (**copier coller**):

```
<!DOCTYPE html>
<html>
<head>
  <title>Appli de Chat</title>
  <style>
      body{
          background: #ceb59f;
      }
      #container{
          width: 800px;
          margin: 0 auto;
          display: flex;
          flex-wrap: wrap;
          justify-content: space-between;
      }
      #chatWindow{
          height: 350px;
          width: 550px;
          border: 2px solid #bcbcbc;
          border-radius: 20px;
          padding: 20px;
          background: #efd1b5;
      #mainWrapper{
           display: none;
      }
      #chatWrapper{
          float:left;
          border:1px #ccc solid;
           border-radius: 10px;
          background:#f4f4f4;
          padding:10px;
      }
      #userWrapper{
          float:left;
          border:1px #ccc solid;
          border-radius: 10px;
          background: #d7b599;
          padding:10px;
          margin-left:20px;
          width:150px;
          max-height:200px;
      }
```

```
#namesWrapper{
           float:left;
           border:1px #ccc solid;
           border-radius: 10px;
           background: #dcb699;
           padding:10px;
           margin-left:20px;
       input{
           height: 30px;
           border: solid 2px #d7d7d7;
           border-radius: 10px;
           padding: 10px;
           margin-top: 10px;
  /style>
\triangle/head>
<body>
<div id="container">
  <div id="namesWrapper">
       <h2>ChatIO<h2>
       <p>Create Username:</p>
       \langlediv id="error">\langlediv>
       <form id="usernameForm">
           <input type="text" size="35" id="username">
           <input type="submit" value="Submit">
       /form>
  \langlediv>
  <div id="mainWrapper">
       <h2>Chat avec Socket.IO</h2>
       <div id="chatWrapper">
           <div id="chatWindow"></div>
           <form id="messageForm">
               <input type="text" size="35" id="message" placeholder="Say
Something \ldots ">
               <input type="submit" value="Submit">
           /form>
       \langlediv>
       <div id="userWrapper">
           <div id="users"></div>
       \langlediv>
  \langlediv>
\langlediv>
<script src="http://code.jquery.com/jquery-latest.min.js"></script>
```

```
<script src="/socket.io/socket.io.js"> /script>
```

```
<script>
  $(function(){
       var socket = \overline{\text{io.comect}}();
       var $messageForm = $('#messageForm');
       var \text{S}message = \frac{1}{2}('#message');
       var \text{5chat} = \frac{1}{2} ('#chatWindow');
       var $usernameForm = $('#usernameForm');
       var susers = s('#users');
       var susername = s('#username');
       var serror = s('#error');
       $usernameForm.submit(function(e){
           e.preventDefault();
           socket.emit('new user', $username.val(), function(data){
                if(data){
                    $('#namesWrapper').hide();
                    $('#mainWrapper').show();
                } else{
                    $error.html('Username is taken');
                }
           });
       });
       socket.on('usernames', function(data){
           var html = ';
           for(i = 0; i < data.length; i++){
                html += data[i] + '<br>';
           $users.html(html);
       });
       $messageForm.submit(function(e){
           e.preventDefault();
           socket.emit('send message', $message.val());
           $message.val('');
       });
       socket.on('new message', function(data){
           $chat.append('strong>'+data.user+'s/strong>':+data.user''/strong>':+data.msg+'s/9';});
  });
/script>
/body>
```

```
/html>
```
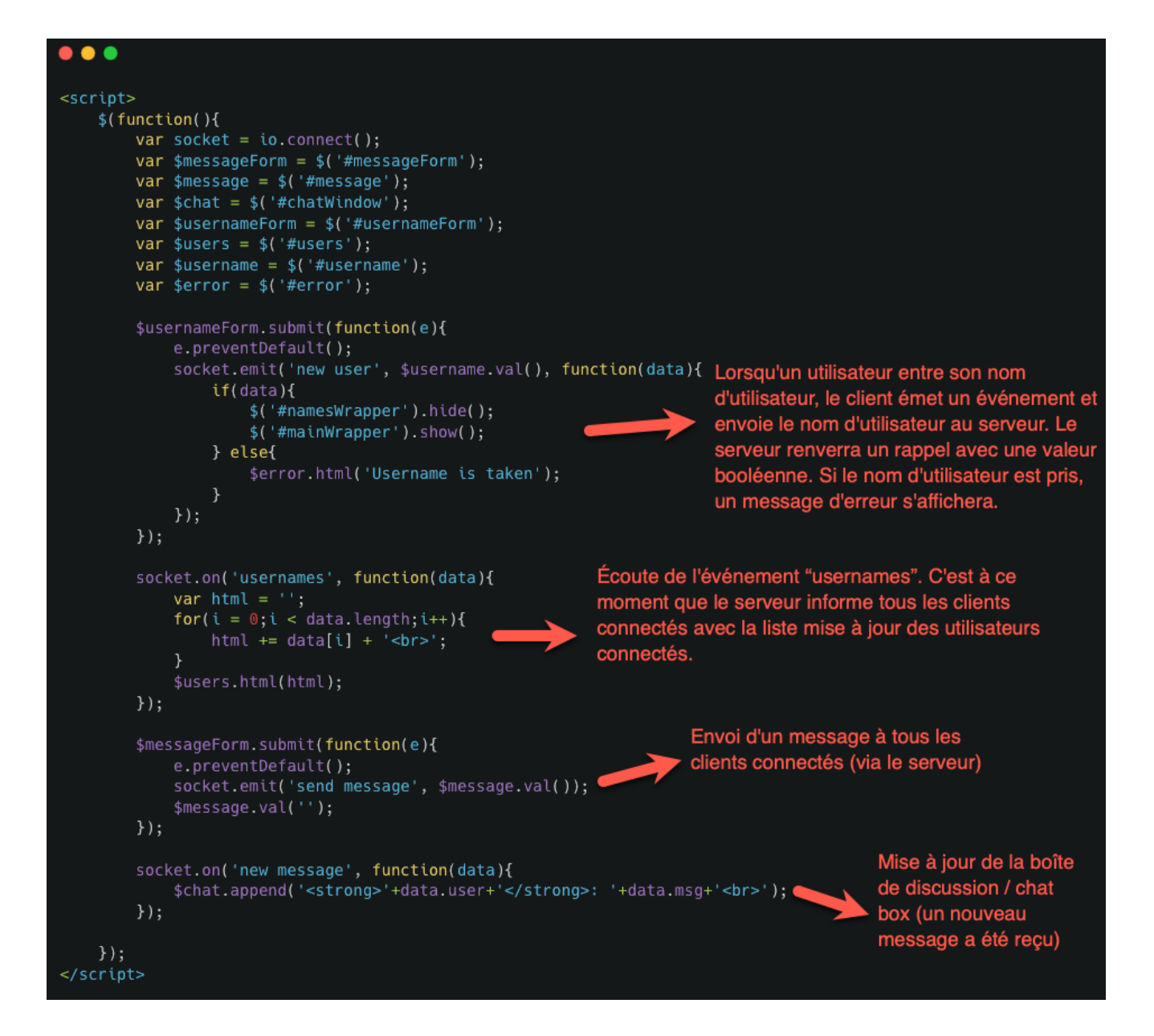

Maintenant, démarrez votre serveur dans une fenêtre Terminal :

\$ node server.js

Ouvrez de nombreux onglets dans votre navigateur avec l'url **localhost:3000/** et testez votre application. Dans chaque onglet, vous pouvez créer un nouvel utilisateur. Lorsque vous envoyez un message dans un onglet, le message doit apparaître dans tous les autres. Vous devriez également pouvoir voir la liste de tous les utilisateurs connectés. Lorsque vous fermez un onglet, l'utilisateur doit disparaître de la liste des utilisateurs connectés.

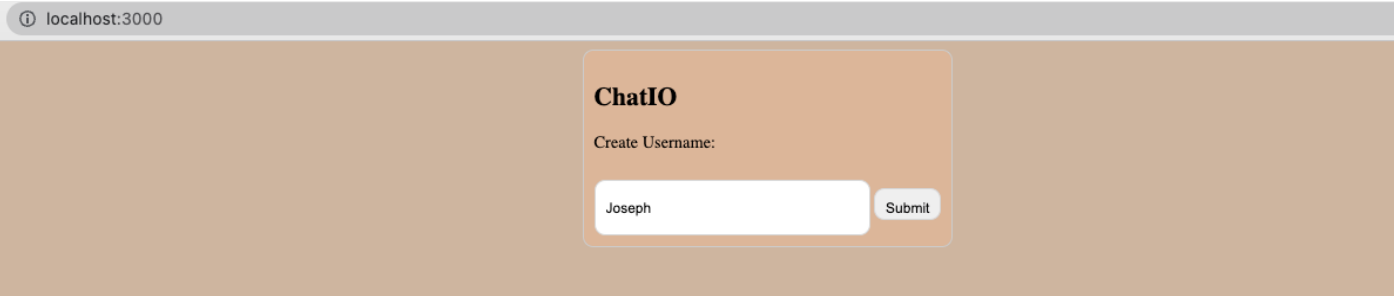

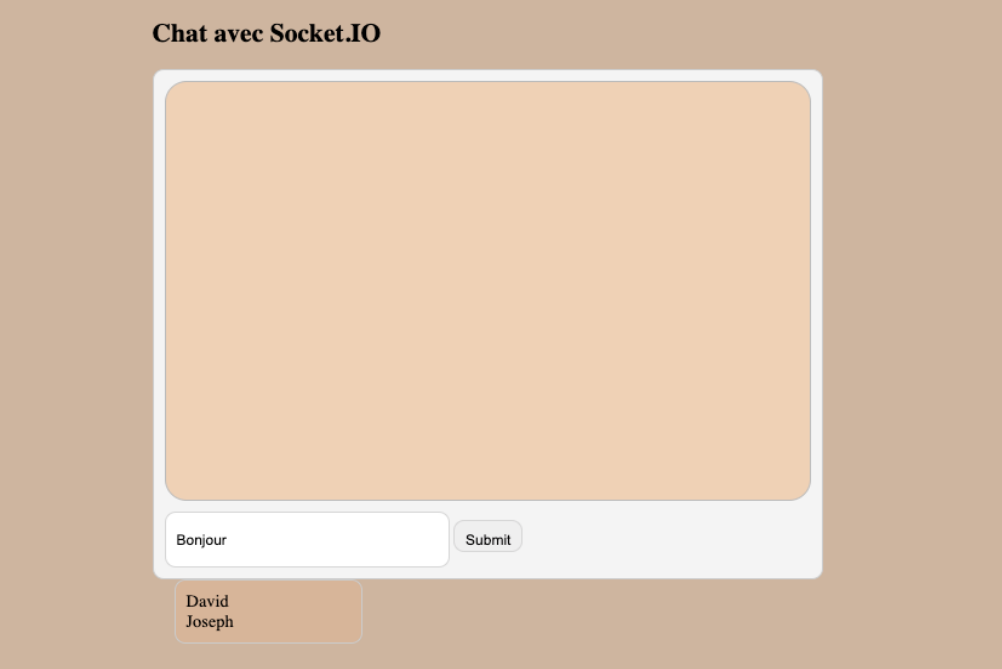

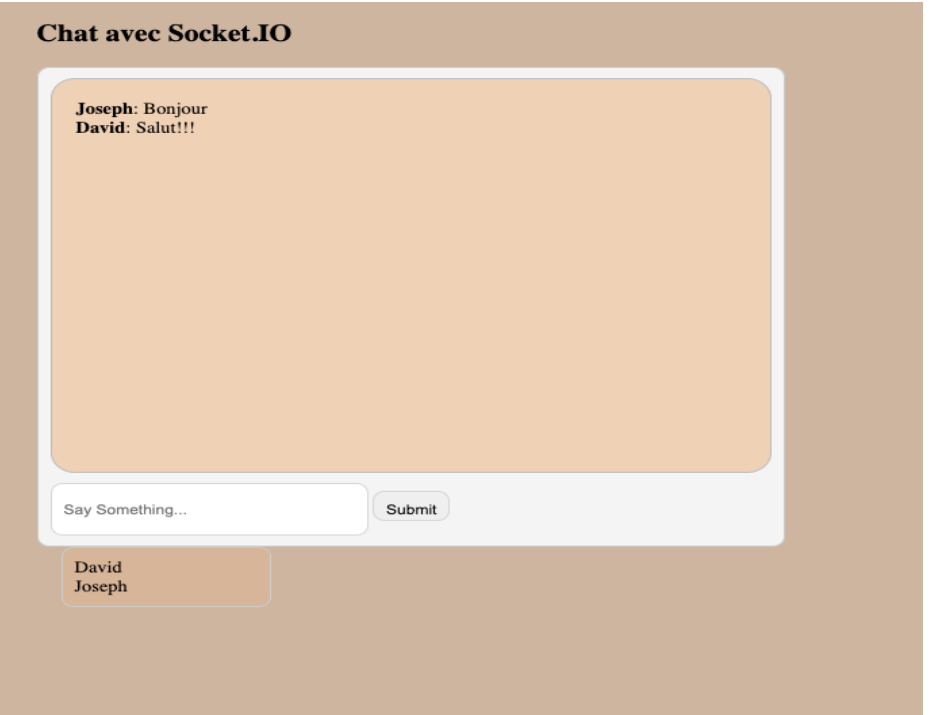

# **Comment aller plus loin ?**

- Vous ajoutez un horodatage à chaque message.
- Vous créez un modèle de données pour vos messages de chat et chargez les messages de la base de données lorsque vous ouvrez la page de chat de l'application.
- Vous implémentez une icône dans la barre de navigation qui agit comme un indicateur lorsque la page de chat est active, même lorsque l'utilisateur est sur une autre page.
- Soyez créatif et réfléchissez à la manière dont vous pouvez intégrer Socket.IO dans un projet existant…

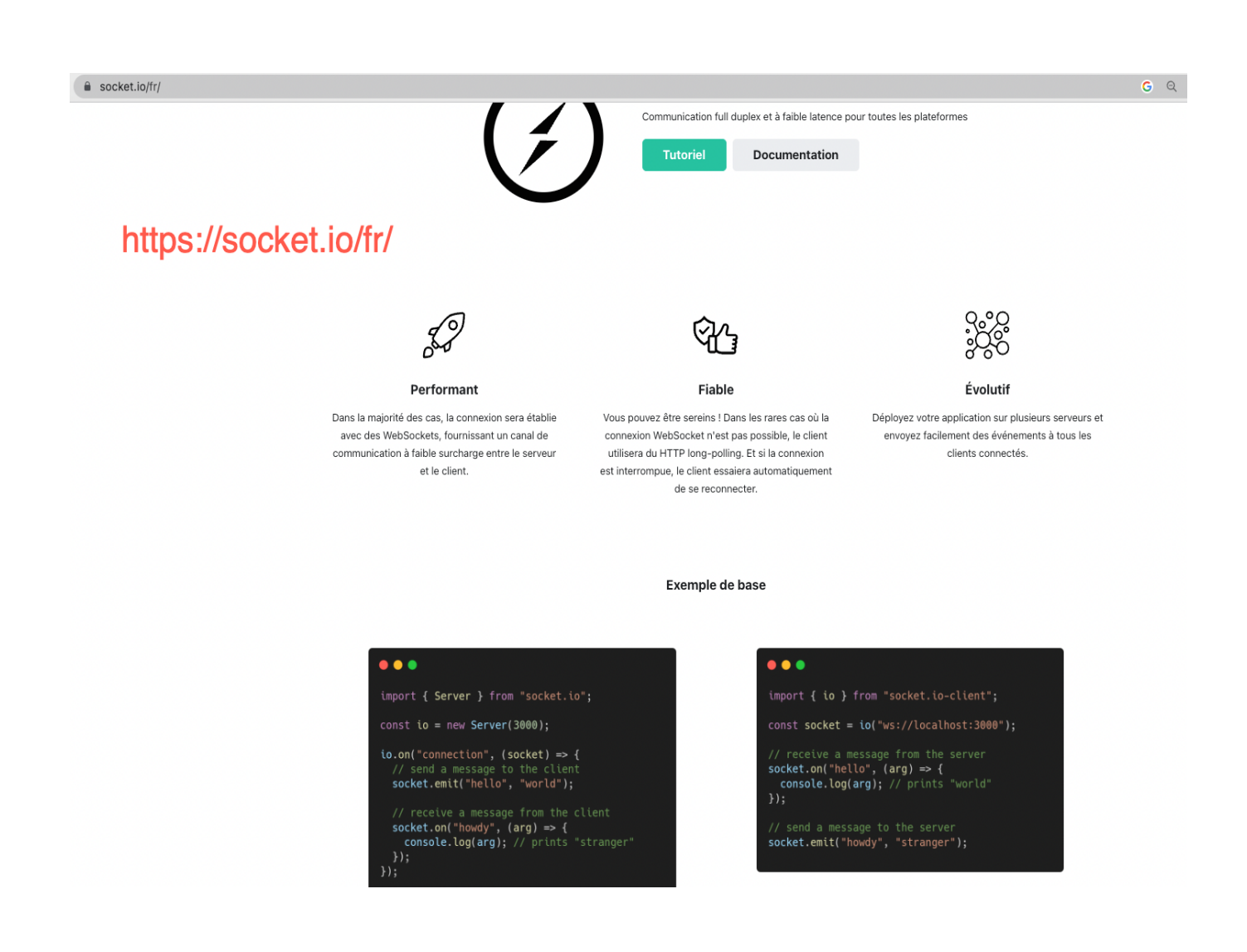